# Tech Hacks for Superhuman Productivity

Tips & Tools Master List

## Microsoft Suite

#### Outlook

- Tip: Use desktop version (not web browser version), unless checking for glitches or syncing issues
- Tip: Download and use the Outlook app on your cell phone
- Tip: Folder management; create and use folders to better organize emails (including ones for inactive topics and old emails)
- Tip: Collapse your folders often
- Tool: Use ["favorite" folders](https://support.microsoft.com/en-us/office/add-or-remove-folders-in-favorites-8913f2d0-b167-48cc-8983-86fa9b0d945f)
- Tip: Use your inbox as a "to-do list"
- Tool: Use [Categories](https://support.microsoft.com/en-gb/office/create-and-assign-color-categories-a1fde97e-15e1-4179-a1a0-8a91ef89b8dc) to color code your [emails and calendar items](https://support.microsoft.com/en-gb/office/use-categories-in-outlook-87f27f03-4d9f-48dd-9623-2702692a4480)
- Tip: Use categories to mark and group reference emails in folders
- Tool: Se[t follow-up reminders](https://support.microsoft.com/en-gb/office/send-an-email-message-with-a-follow-up-reminder-740a3b9e-e837-4711-938a-08dd0ea5ac64) for emails

#### Outlook Plugins

- Tool: Get the [Zoom Plugin](https://support.zoom.us/hc/en-us/articles/200881399-Microsoft-Outlook-plugin-desktop-) for Outlook
- Tool: Get the [FindTime Plugin](https://support.microsoft.com/en-au/office/install-findtime-2501ff38-0a47-4dc5-999f-bcca329f0f63) for Outlook

#### PowerPoint

- PPT Setting: **Dual Screen Display to present on multiple monitors (and view speaker notes privately)**
- Zoom Setting: [Dual Monitors](https://support.zoom.us/hc/en-us/articles/201362583-Using-Zoom-desktop-client-with-dual-monitors) for Zoom

#### OneNote

• Use [OneNote!](https://support.microsoft.com/en-au/office/introducing-onenote-38be036d-5b5a-49ad-83be-292fe53ad7b3#:%7E:text=OneNote%20is%20a%20digital%20note,never%20run%20out%20of%20paper.)

#### Excel

- Tip: Follow [Miss Excel](https://www.miss-excel.com/?gclid=Cj0KCQjwl8anBhCFARIsAKbbpyQ--kcUE8-NdCgtf1GxgwQsazd8IuDiloLOVOnA_BDcm74my5clLHkaAg-oEALw_wcB) on social media
	- o [TicTok:](https://www.tiktok.com/@miss.excel?lang=en) @miss.excel
	- o [LinkedIn:](https://www.linkedin.com/in/kat-norton-7187aa58) Kat Norton
	- o [Instagram:](https://www.instagram.com/miss.excel/?hl=en) @miss.excel

#### Word

• Tool: [Compare and Combine](https://support.microsoft.com/en-au/office/compare-and-merge-two-versions-of-a-document-f5059749-a797-4db7-a8fb-b3b27eb8b87e#:%7E:text=On%20the%20Review%20menu%2C%20select,original%20version%20of%20the%20document.) two versions of a document

### BONUS Email Strategy

• Ask a question, then state what you will do by default if you don't receive a reply back by a specific deadline.

## PDF

- Tool: [Edit PDF](https://www.adobe.com/acrobat/online/pdf-editor.html) -> "Edit" and "Add Text" to add additional text boxes or modify existing content
- Tool: [Fill & Sign](https://www.adobe.com/acrobat/resources.html) -> "Sign Yourself" to upload and use a signature stamp, or add text in a handwriting style
- Tip: Create PDF from multiple places
	- o File -> Save as PDF
	- o Acrobat Tab -> Create PDF
	- o Right click on Word file -> Convert to Adobe PDF

# Helpful Tools

- [Snip & Sketch](https://www.geeksforgeeks.org/snip-sketch-tool-in-windows-10/) tool is the updated version of the old "Snipping Tool" Pin to taskbar for easy access!
- [ScreenToGif](https://www.screentogif.com/) for creating really easy looping video clips!
- [LastPass:](https://www.lastpass.com/?utm_source=google&utm_medium=cpc&utm_campaign=19546987156&utm_term=lastpass&utm_content=146499740633&sfdcid=7018c000001FDby&gclid=Cj0KCQjwl8anBhCFARIsAKbbpyTEHHbRB9-lYqt5FGb1HtxA28XVtTkooVqpn-FD8RNa9YESMWGhBfYaAjXDEALw_wcB) Download App and add browser plugins[: Blink Page](https://blink.ucsd.edu/technology/security/services/lastpass/index.html)

## Websites

- Scheduling polling
	- o Use [Doodle Poll](https://doodle.com/en/product/polls/) for a few very specific options
	- o Use [When](https://whenisgood.net/) Is Good if you need to poll large chunks of time or full days and narrow it down to a specific period of time with the best overlap
- [Canva](https://www.canva.com/) for all your design needs bonus, get th[e UCSD license discount!](https://brand.ucsd.edu/using-the-brand/canva-templates/index.html)
- [ChatGPT](https://chat.openai.com/) to answer questions, summarize content, draft emails, compose responses, revise work, write code and more!

# BONUS Tip: Google Drive/G Suite

- [Blink Page](https://blink.ucsd.edu/technology/file-sharing/google/drive.html) for Campus
- [Pulse Page](https://pulse.ucsd.edu/departments/is/ServiceManagement/Pages/Google-Drive.aspx) for Health/Health Sciences (SSO required)

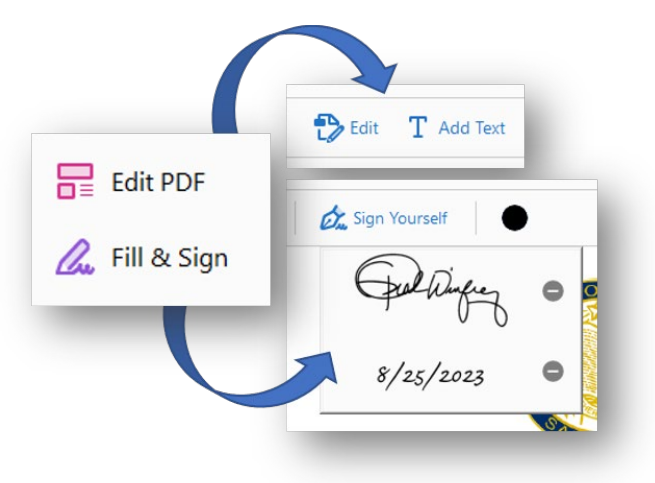